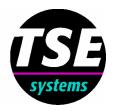

# **TSE Passive Avoidance System** "Basic"

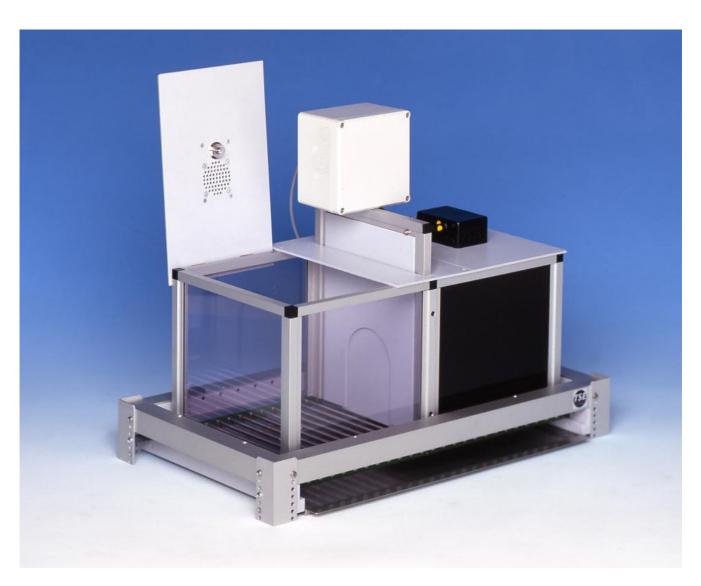

**Flexible Test System for Rats and Mice** 

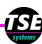

Passive Avoidance Basic Oct2005.DOC

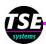

## TSE Passive Avoidance System "Basic"

#### **Overview**

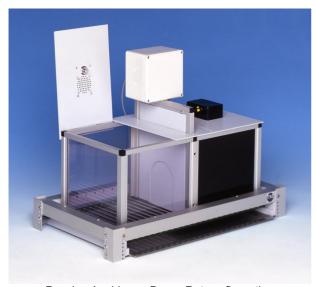

Passive Avoidance Box – Rat configuration

The **TSE Passive Avoidance System "Basic"** allows standard passive avoidance experiments ("Step-Through" avoidance) to be carried out with small laboratory animals.

It consists of the following components:

- up to 4 test boxes for rats or mice
- a control unit
- special interface to be built into an IBM compatible computer
- Passive Avoidance software for Windows
- optional housings and other accessories

#### The test boxes

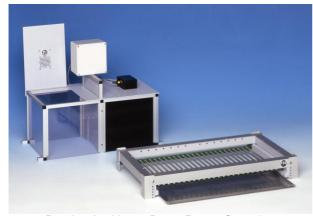

Passive Avoidance Box - Rat configuration

#### A test box comprises:

#### 1. Base construction - the so-called frame

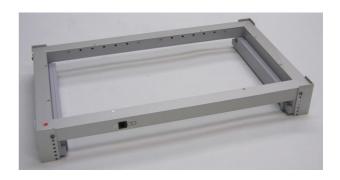

The size of the frame depends on the animal species. Animal position is monitored with infra-red light barriers scanned with high frequency. The light is invisible to the animal. Each light-barrier consists of one infra-red transmitting and one receiving sensor. These are mounted into transmitter and receiver strips. Movement is recorded in **one** dimension (X-coordinate).

Mouse: 2 x 7 light barriers - 14mm apart Rat: 2 x 7 light barriers - 28mm apart

#### 2. Removable stainless steel grid

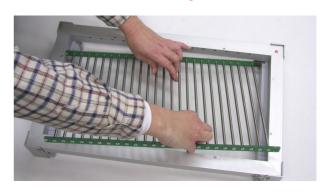

...for delivering a foot shock (US) of defined duration and intensity. Both halves of the grids are electrically independent units - in the standard system shock is available in the dark compartment only. A shocker module for the bright compartment is *optional*.

Mouse: Bars with 4mm diameter

8.9mm distance between rod centers

Rat: Bars with 6mm diameter

19.5mm distance between rod centers

A PVC cover plate for the grid located in the bright compartment is included in the scope of supply.

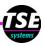

#### 3. Removable feces tray

... to be placed below the sensor frame.

#### 4. Passive Avoidance arena with lid

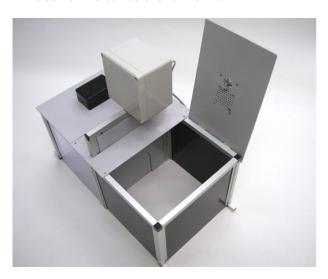

... to be placed inside the sensor frame. Rat and mouse arenas are available:

**Mouse**: 280 x 155 x 160mm (LxWxH)

compartment width 140mm 485 x 230 x 205\*mm (LxWxH) compartment width 242mm

\* 270mm optional

Rat:

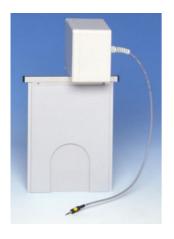

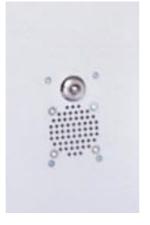

The arena is divided into 2 compartments by an automatic door that can be opened and closed by the software.

**Mouse**: 37 x 40mm opening (WxH) **Rat**: 90 x 115mm opening (WXH)

The arena is equipped with clear walls on one side and with dark walls on the other side. The dark material is permeable to infra-red light.

The animal is placed in the selected compartment from above. Each compartment is equipped with its own lid. The lids feature a software-controlled light (constant illumination). Each lid also contains a loudspeaker to deliver background noise if desired (1 common sound channel; optional audio/noise generator required).

#### Other components

The control unit provides the connection between the boxes and the computer. It contains the electronics for the location sensors and for controlling the stimulus components. The standard unit controls up to 4 boxes and features:

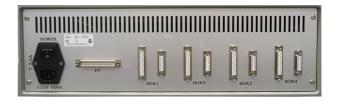

- Light controller for compartment lights; switched ON/OFF via software.
- A shocker/scrambler. One shocker per box is standard to apply a shock to the grid in the dark compartment. The microprocessor controlled current generator with integrated current flow detector ensures current with a high degree of accuracy. Amplitude is software-adjustable in steps of 0.1mA (max. 3.1mA), pulsating or constant
- An audio/noise generator (optional) for generating continuous background noise with adjustable amplitude, switched on/off by the user before/after the experiment (optional control elements on the control unit front panel).

The control interface (PCI slot) is designed to be built into an IBM-compatible computer. The control unit is connected to this interface.

The Passive Avoidance software controls the whole system and records, analyzes and stores the measuring data.

An IBM compatible computer is required to run the system. Operating system: Windows 98, 2000, XP.

We can supply a complete system including the computer ready for use!

#### **Options**

In the standard Passive Avoidance configuration shock is given in the dark compartment only. With an additional shocker module a shock can also be given in the bright com-

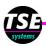

partment in order to signal the animal to leave the bright compartment after a specific time has elapsed.

- The standard shocker allows to adjust the shock amplitude in steps of 0.1mA. If smaller steps are required the shocker is available with a maximum amplitude of 1.5mA this allows steps of 0.05mA to be applied.
- An air puff set can be included in the setup.
   Air puffs can then be used an an alternative to foot shock.

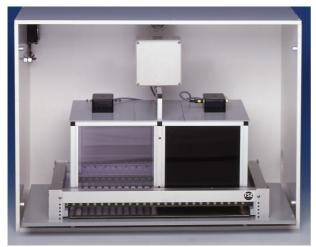

Box in housing - shown without door

- The control unit can be equipped with a TTL output connector for each box. The signal is switched on/off when the experiment is started/stopped. This allows to trigger external hardware in order to achieve common timing (e.g. when the animal's heart rate is measured with implanted telemetry transmitters).
- The box can be operated in a sound attenuating housing, featuring:
  - removable front door with integrated "peep hole" viewer,
  - house light, switched on and off manually,
  - ventilator in the side wall,
  - sliding floor plate for easy removal of test box.
- More than 4 boxes can be controlled on request.

#### **System extensions**

 For "Step-Down" Passive Avoidance experiments a special platform is available that is inserted into the bright compartment.

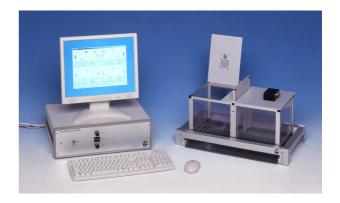

The Passive Avoidance system "Basic" can be easily configured for Active Avoidance experiments, i.e. Shuttle Box experiments, by exchanging the dark walls for clear acrylic walls. 2 shocker modules are required here.

If you are interested in these system extensions please contact us.

#### TSE Passive Avoidance "Advanced"

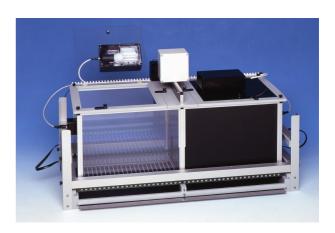

The **TSE Passive Avoidance System "Advanced"** is a newly developed test system that has been specifically optimized for Passive Avoidance experiments. It is available as stand-alone rat or mouse system or as a combination system suited for both species.

In contrast to the basic system the new system that features extra-large compartments registers movement in 3 dimensions:

- X- and Y-coordinate for horizontal movement this allows to generate detailed information about the exploratory behavior of the animal.
- Z coordinate for vertical activity: Rearing (measure of exploration) and Jumping (evaluation of the animal's shock reaction).

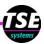

#### Other features are:

- High-intensity lamp that provides an intensity of up to 1200 Lux in the bright compartment ensuring a high level of aversiveness.
- Specific analysis tables and graphs for detailed analysis of exploration inside the 2 compartments incl. inactivity time, speed, rearing and jumping events.

Please note that this system is available as a 2place system only and cannot be converted into an Active Avoidance test system.

If you are interested in this system please contact us.

#### **Experimental procedure**

Only the Step-Through Passive Avoidance configuration is described in detail here.

A test proceeds according to the following pattern:

- test preparation,
- test procedure and
- subsequent data analysis.

#### Selecting a box for an experiment

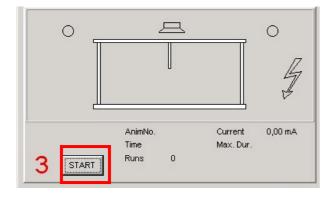

Select the menu item *Experiment* if you want to start the trial in one ore more boxes. A graphical overview appears; this is the so-called "trial monitor".

A box is now selected by clicking on the START button.

The boxes can be independently started at different times from one another. Each box has its own separate run control.

#### Entering parameters

Before an experiment is started all the parameters which describe the experiment and the animal and which determine the experimental procedure are defined.

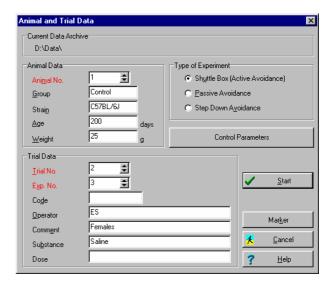

An animal is described by providing the following information:

#### Animal No. / Group / Strain / Age / Weight

An experiment is described by providing the following information:

### Trial No. / Exp. No. / Code / Operator / Comment / Substance / Dose

Animal number, Experiment number and Trial number are obligatory – they can later be used for filtering the stored data files. The input of all other data is optional.

A *Control Parameters* button opens an additional window in which all the information which determines the trial procedure is entered. The contents varies depending on the paradigm selected.

The basic Passive Avoidance task "Step-Through" consists of 2 parts:

- 1. the **training trial** where the animal is placed into the bright compartment and is given a single foot shock when it enters the dark chamber
- 2. the test trial (memory test) where the latency of the animal to enter the dark chamber where the foot shock (aversive stimulus) was previously delivered is measured. The animal has free access to both compartments. No foot shock is given here.

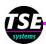

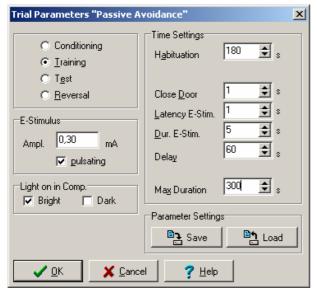

Training

The following time parameters control these experiments. All time entries are made in seconds.

| Training only                           |                                                                                                    |
|-----------------------------------------|----------------------------------------------------------------------------------------------------|
| Habituation                             | Exploration time in bright compartment after the experiment has been started. The door is closed during habituation                                                                              |
| Close Door                              | Time from transfer into dark compartment until door is closed. If the animal does not enter the dark side the door will not be closed                                                            |
| Latency E-Stim.                         | This entry defines the time period<br>between closing the door and the<br>onset of the foot shock (delayed<br>US stimulus)                                                                       |
| Dur. E-Stim.                            | Duration of foot shock. Usually a short shock duration is sufficient                                                                                                    |
| Current Amplitude                       | Amplitude of foot shock. The amplitude required to induce a clear shock reaction (such as flinching) has to be determined in preliminary tests                                                   |
| Current Type                            | With the <i>Pulsating</i> option the Estimulus, which is normally applied as a direct current, will be interrupted at regular intervals. On/off periods for the pulsating current are identical. |
| Delay                                   | Additional time period until the experiment is finished to avoid aversive association with the handling procedure                                                                                |
| Max. Duration                           | If the animal does not change into<br>the dark side the experiment is ter-<br>minated after this time has elapsed<br>("Cut-Off Latency")                                                         |
| Light on in Comp.<br>Bright and/or Dark | The light in the selected compartment is switched on when the trial monitor is entered                                                                                                    |
| Test                                    |                                                                                                    |
| Habituation                             | Exploration time in bright compartment after the experiment has been started. The door is closed                                                                                                 |

|                                         | during habituation                                                                                               |  |  |  |  |
|-----------------------------------------|----------------------------------------------------------------------------------------------------|--|--|--|--|
| Max. Duration                           | After the habituation time has elapsed the door is opened. The trial is ended after this time period has elapsed |  |  |  |  |
| Light on in Comp.<br>Bright and/or Dark | The light in the selected compartment is switched on when the trial monitor is entered                           |  |  |  |  |

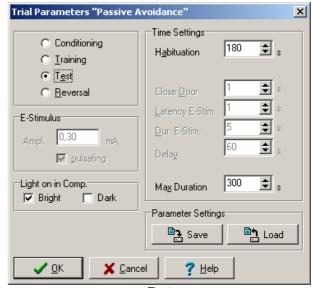

Test

A specific set of control parameters can be stored in setup files for further use.

Further experiments that are available are:

3. The conditioning trial corresponds to the conditioning trial of a simple fear conditioning experiment. The animal is placed in the dark compartment and is given a single foot shock. The door is kept close all the time.

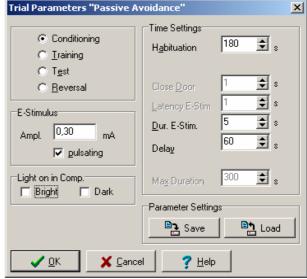

Conditioning

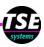

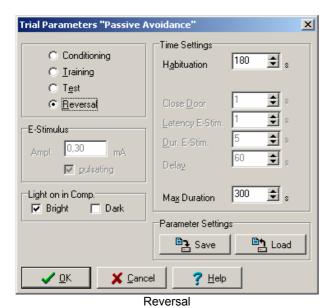

4. In a subsequent **reversal** experiment the level of fear conditioning can be evaluated by measuring the latency to leave the dark compartment. No foot shock is given here.

#### **Defining markers**

While the experiment is being carried out so-called event markers can be set by the user in order to document particular events. The event markers appear in the analysis tables and export files.

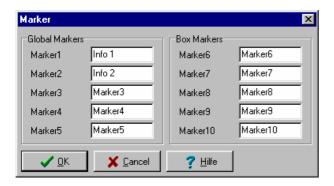

Event markers can be defined *before* the start of the experiment and *while* the experiment is being carried out. 2 categories of markers are available:

- 5 global markers: during the experiment they apply simultaneously to all active boxes.
- 5 box-specific markers characterize events which only affect individual boxes: they are allocated to one specific box only.

## Starting the measurement – the trial monitor

When all the parameters have been entered the animal is placed in the box:

- training + test -> in the bright compartment
- reversal + conditioning -> in the dark side

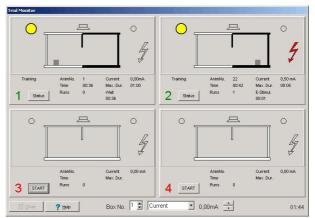

Example for a 2-box-experiment – both boxes are running a training trial

The experiment is started with a mouse-click in a selected box.

The trial monitor shows all relevant information about the actual status of the trial. The location of the animal is represented by a square which alters its position when the animal moves (left, right, center). If loudspeaker, light and E-stimulus functions are activated then the corresponding symbols are highlighted in color.

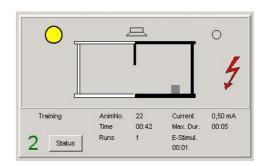

Below the display of the box the following information is output:

- The name of the active trial (e.g. Training)
- As a check the animal number is given
- The amplitude of the current is shown in mA
- The actual trial time is shown in min : s
- Maximum duration of the active phase
- The transfers between compartments (Runs)

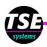

- The name of the active phase (e.g. Estimulus)
- The duration elapsed in the active phase

Example of the experimental sequence in Training and Test trials:

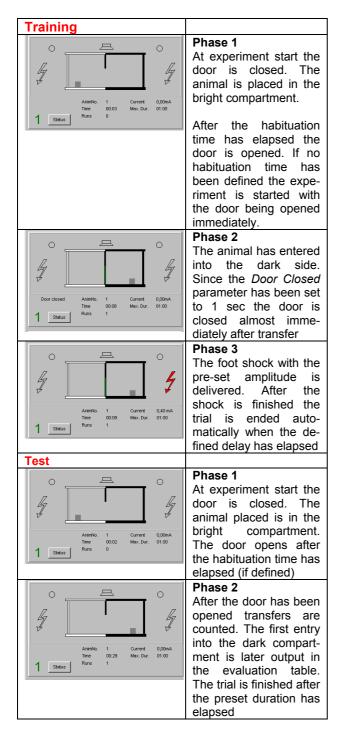

While the E-stimulus is being applied (only then!) it is possible to manually change the amplitude of the current.

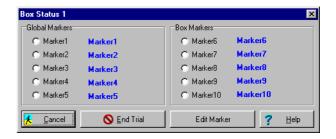

**Event markers** can be entered in order to record any event that is of importance for the test procedure. They are are added to the data file. Event markers can be defined or changed while the experiment is being carried out.

#### End of trial

The trial is ended automatically when the termination criterion has been reached. A trial can also always be ended manually by the operator by opening the "Status window" of a specific boy and clicking on the button END TRIAL.

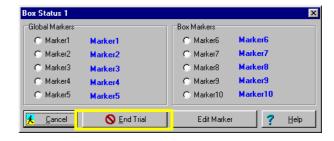

As long as boxes are still active the trial monitor cannot be closed. When the test has been completed in all the boxes the trial monitor can be closed with the CLOSE button which is then active.

#### **Analysis**

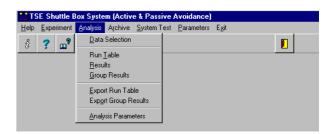

The analysis of stored trial data is carried out in two stages.

The first step is to select the data to be used in the analysis (*Data Selection*).

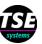

The data records can be preselected with the aid of a filter in which parameters defined during test preparation are used for filtering criteria; this makes the handling of even large amounts of data easier. Additional analysis parameters allow to adjust the table output to specific requirements of the user.

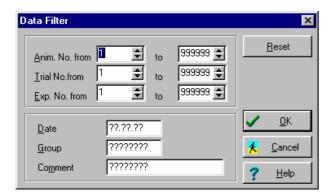

- Data can be listed as run data (Run Table).
- This data is used individually for each experiment to calculate and display different results (Results Table).
- In a group analysis experiments can be compared with each other (Group Results).
- Data can be stored in the form of ASCIIcompatible files for further processing with statistics programs such as EXCEL.

| Run Table                    |                  |
|------------------------------|------------------|
| Animal No.<br>Group          | 280103<br>0.2 mA |
| Strain                       | C57BL/6J         |
| Age                          |                  |
| Weight<br>Trial No.          | n                |
| Experiment No.               | 2<br>1           |
| Code                         | 1                |
| Operator                     |                  |
| Comment                      |                  |
| Substance<br>Dosage          |                  |
| Start Date                   | 29.01.2003       |
| Start Time                   | 10:13:46         |
| Test                         | 4.5              |
| Habituation<br>Max. Duration | 15s<br>300s      |
| Light ON in Comp.            | Bright           |

The run table and the results table start with a header which characterizes the data set. The header consists of:

- licensee
- selection of animal and experimental descriptors
- experiment type selected
- control parameters

#### Run table

The run table provides a chronological list of the events in the box. The table has the following columns:

| Time  | Time at which event occurred in min:s:1/10s                                                                                                    |
|-------|----------------------------------------------------------------------------------------------------|
| Event | Description of the event in the box (maximum 2 columns):                                                                                                    |
|       | <ul> <li>Door status at start of experiment</li> <li>Habituation (if defined) + duration</li> <li>Door status at end of habituation</li> <li>Position of the animal at end of habituation</li> <li>Transfer + direction of transfer<br/>(into dark or bright compartment)</li> <li>Door closed</li> <li>E-Stim. + current type (const. or pulsating)<br/>+ amplitude in mA</li> <li>Trial End</li> </ul> |

| 00:00:0 | Door closed  |          |         |
|---------|--------------|----------|---------|
| 00:00:0 | Habituation  | 180s     |         |
| 03:00:0 | Position     | Bright   |         |
| 03:00:0 | Door open    |          |         |
| 03:21:5 | Transfer     | Dark     |         |
| 03:21:8 | "Close Door" | Position |         |
| 03:22:8 | Door closed  |          |         |
| 03:24:8 | E-Stim.      | const.   | 0,20 mA |
| 03:26:8 | Delay        |          |         |
| 04:26:8 | Trial End    |          |         |

Example: Training

#### Results table

The results table groups together the run table data in a short form and calculates some result parameters for each data record selected.

| No.           | Time       | Bright  | Dark    |  |  |
|---------------|------------|---------|---------|--|--|
| 1             | 02:06:8    | 01:51:8 |         |  |  |
| 2             | 03:55:7    |         | 01:48:8 |  |  |
| 3             | 04:11:3    | 00:15:6 |         |  |  |
| 4             | 05:05:4    |         | 00:54:1 |  |  |
| 5             | 05:05:5    | 00:00:1 |         |  |  |
| 6             | 05:06:0    | 00.00.0 | 00:00:4 |  |  |
| 7             | 05:15:0    | 00:08:9 |         |  |  |
| Tota          | l Duration | 02:16:5 | 02:43:4 |  |  |
| Tota          | l Visits   | 4       | 3       |  |  |
| Example: Test |            |         |         |  |  |

The following parameters are listed:

|         | ilullibei        | Oi                       | ariiriai                    | reaction,                           | 1.6.                                                                                                    |
|---------|------------------|--------------------------|-----------------------------|-------------------------------------|----------------------------------------------------------------------------------------------------|
| ne at v | vhich tra        | ansf                     | er occui                    | red. The                            | last                                                                                                    |
| 1       | nsfer<br>ne at v | nsfer<br>ne at which tra | nsfer<br>ne at which transf | nsfer<br>ne at which transfer occui | Inning number of animal reaction, nsfer me at which transfer occurred. The corresponds to the time when the |

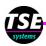

|          | has been finished                                                             |
|----------|-------------------------------------------------------------------------------|
| Bright   | Time that the animal stayed in the bright compartment until transfer occurred |
| Dark     | Time that the animal stayed in the dark                                       |
|          | compartment until transfer occurred                                           |
| Total    | Total time that the animal spent in the                                       |
| Duration | bright/dark compartment                                                       |
| Total    | Total number of visits in the bright/dark                                     |
| Visits   | compartment                                                                   |

#### Group analysis results table

In the group analysis results table the results from several experiments are gathered together in order to make a direct comparison possible.

| Group  | Resul | ts  |            |          |      |       |        |         |         |         |
|--------|-------|-----|------------|----------|------|-------|--------|---------|---------|---------|
| Anim.  | Trial | Ехр | Date       | Start    | Туре | Brigh | t Dark | Time B  | Time D  | Latency |
| 280103 | 1     | 1   | 28.01.2003 | 09:06:33 | Tr   | 1     | 1      | 00:21:5 | 01:05:3 | 00:21:5 |
| 280103 | 2     | 1   | 29.01.2003 | 10:13:46 | Te   | 4     | 3      | 02:16:5 | 02:43:4 | 01:51:8 |
| 280103 | 3     | 1   | 29.01.2003 | 10:20:02 | Re   | 3     | 4      | 00:56:1 | 04:03:8 | 01:46:7 |
| 280104 | 1     | 1   | 28.01.2003 | 09:14:02 | Tr   | 1     | 1      | 01:06:1 | 01:05:4 | 01:06:1 |
| 280104 | 2     | 1   | 29.01.2003 | 10:26:38 | Te   | 1     | 0      | 05:00:0 | 00:00:0 | 00:00:0 |
| 280104 | 3     | 1   | 29.01.2003 | 10:32:57 | Re   | 0     | 1      | 00:00:0 | 05:00:0 | 00:00:0 |
| 280105 | 1     | 1   | 28.01.2003 | 09:21:23 | Tr   | 1     | 1      | 00:30:9 | 01:05:9 | 00:30:9 |
| 280105 | 2     | 1   | 29.01.2003 | 10:39:52 | Te   | 1     | 0      | 05:00:0 | 00:00:0 | 00:00:0 |
| 280105 | 3     | 1   | 29.01.2003 | 10:46:14 | Re   | 3     | 3      | 00:33:8 | 04:26:1 | 01:27:5 |

Each line in the table represents one experiment with one animal. The columns have the following meanings:

| Anim. | Animal number     |
|-------|-------------------|
| Trial | Trial number      |
| Exp   | Experiment number |
| Date  | Start date        |

| Start   | Start time                                 |  |  |  |
|---------|--------------------------------------------|--|--|--|
| Туре    | Type of trial (Training, Test, Reversal or |  |  |  |
|         | Conditioning)                              |  |  |  |
| Bright  | Number of visits in bright compartment     |  |  |  |
| Dark    | Number of visits in dark compartment       |  |  |  |
| TimeB   | Total time in bright compartment           |  |  |  |
| TimeD   | Total time in dark compartment             |  |  |  |
| Latency | Latency to enter the dark (Training, Test) |  |  |  |
|         | resp. bright (Reversal) compartment        |  |  |  |

#### **Exporting data**

In order to use the trial results for further-reaching statistical calculations in statistics packages or spread sheets (e.g. EXCEL) the system offers the possibility of storing run tables and group analysis tables in the form of special export files.

Various settings can be made for the export before carrying out the export itself.

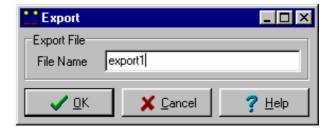

The file name is defined by the user. The file is in the dBase-compatible CSV-format; this is supported by all professional statistics packages.

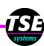

Worldwide USA / Canada / Mexico

TSE Systems GmbH TSE Systems, Inc.
Siemensstr. 21 784 S. Poseyville Road
61352 Bad Homburg Midland, Michigan 48640

**Germany** USA

Phone: +49-(0)6172-789-0 Phone: 1-989-698-3067 Fax: +49-(0)6172-789-500 Fax: 1-989-698-3068

> Toll-Free Phone: 1-866-466-8873 (USA/CDN) Toll-Free Fax: 1-866-467-8873 (USA/CDN)

info@TSE-Systems.com www.TSE-Systems.com